## **Steps to activate IE Mode (Internet Explorer Mode) in Microsoft Edge**

**Microsoft declared it will discontinue support for and retire Internet Explorer 11 on June 15, 2022. However, some repair manuals and publications still depend on IE11 features to operate effectively. Fortunately, Microsoft Edge web browser offers a solution to enable this functionality.** 

**The information below provides the specifics on how to activate IE Mode.**

Step 1) Open the Microsoft Edge browser

Step 2) Access and click the **[Settings]** menu via the three dots icon in the top-right corner.

Step 3) Select [**Default Browser] from the**

4. Enable the toggle switch for "**Allow sites to be reloaded in Internet Explorer mode"**

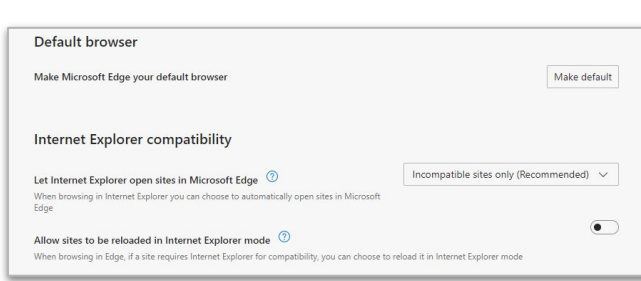

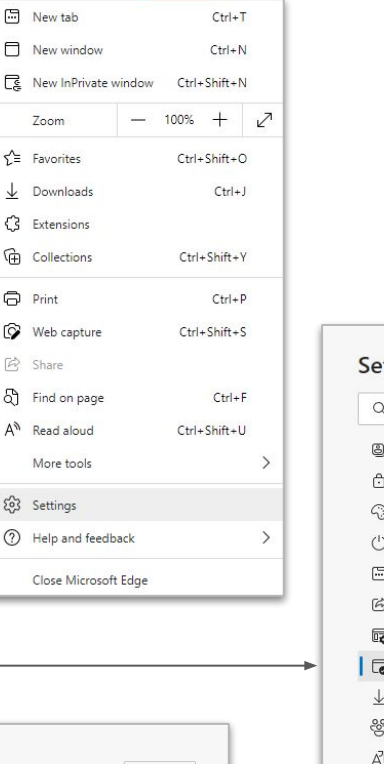

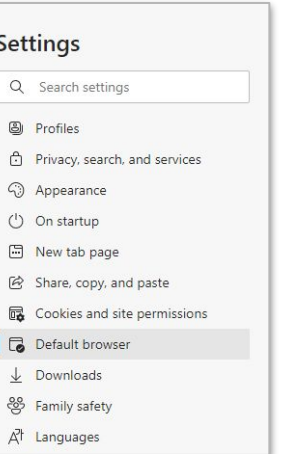

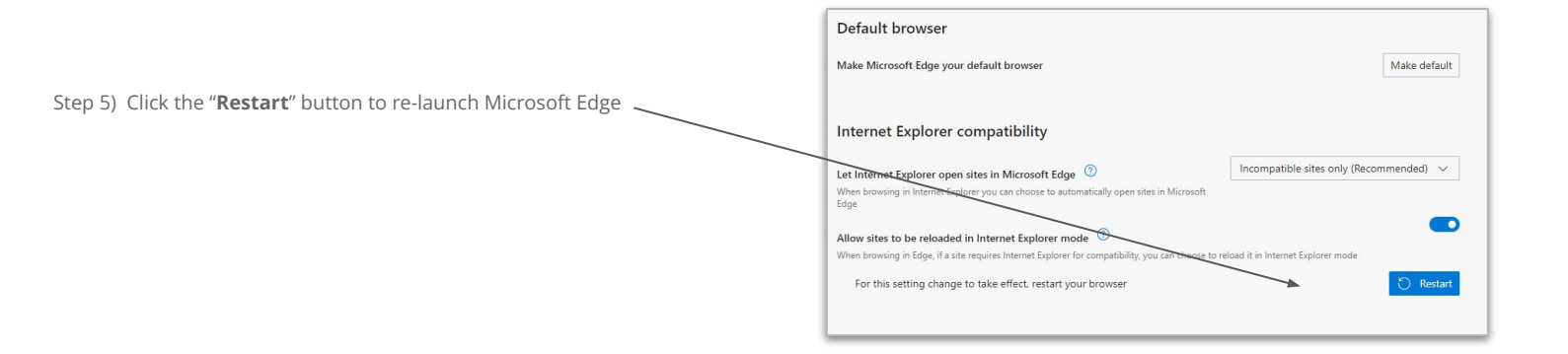

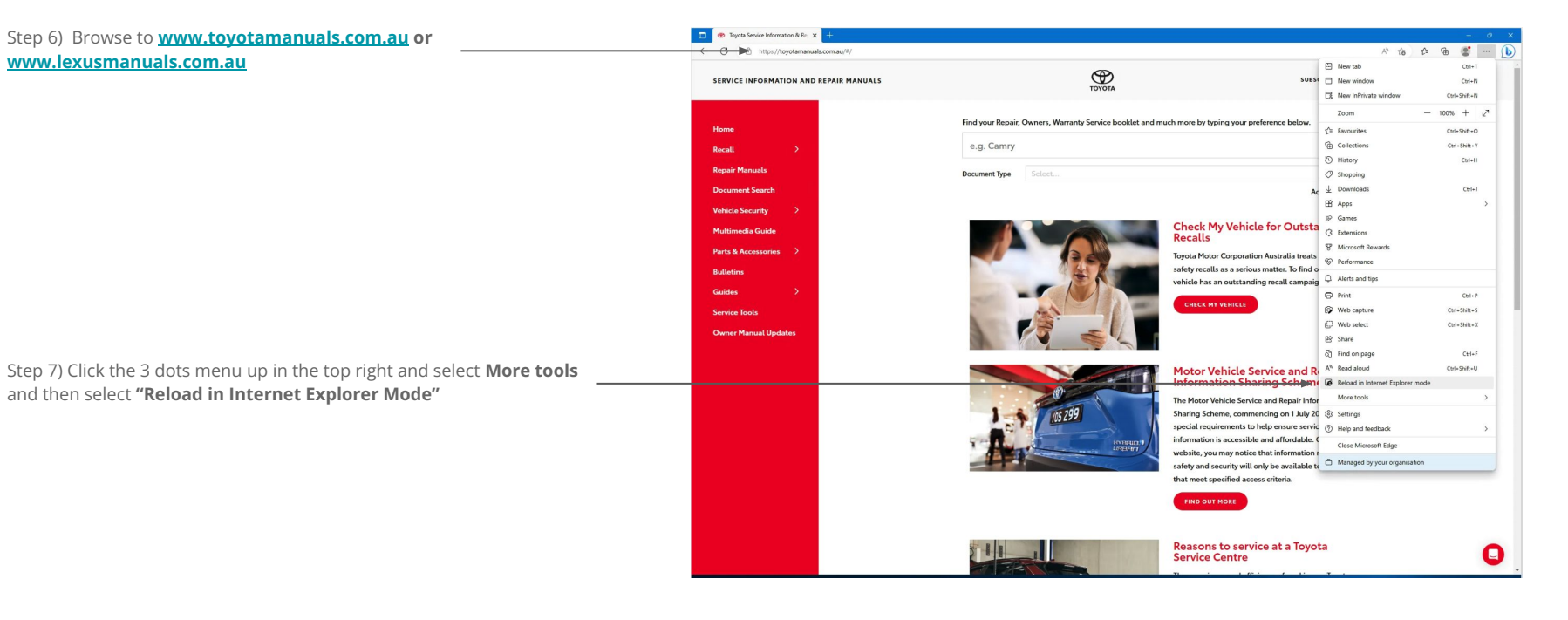